# The moodle package: generating Moodle quizzes via Lage X\*

 $Anders\ Hendrickson^{\dagger}$  anders.o.f.hendrickson\ AT\ gmail\ DOT\ com

Matthieu Guerquin-Kern<sup>‡</sup> guerquin-kern AT crans DOT org

January 28, 2023

#### **Abstract**

This document describes the moodle package, made for writing Moodle quizzes in FTeX. In addition to typesetting the quizzes for proofreading or giving to students as handout, the package generates an xml file to be uploaded to a Moodle server.

## **Contents**

| 1 | Intr | oduction                       | 3 |
|---|------|--------------------------------|---|
|   | 1.1  | Motivation                     | 3 |
|   | 1.2  | Workflow                       | 4 |
| 2 | Usag | ge                             | 5 |
|   | 2.1  | Example Document               | 5 |
|   | 2.2  | Package Options                | 6 |
|   | 2.3  | Quiz and Question Environments | 7 |
|   | 2.4  | Question Types                 | 9 |
|   |      | 2.4.1 True/False               | 9 |
|   |      | 2.4.2 Multiple Choice          | 9 |

<sup>\*</sup>This document corresponds to moodle.sty v1.0, dated 2023/01/28.

<sup>†</sup>original author of the package (v0.5), inactive.

<sup>‡</sup>current maintainer, author of the updates (v0.6 to v1.0).

|       | 2.4.3                                                  | Numerical                                                                                                    | 12                                                                                                    |
|-------|--------------------------------------------------------|----------------------------------------------------------------------------------------------------|----------------------------------------------------------------------------------------------------|
|       | 2.4.4                                                  | Short Answer                                                                                                    | 13                                                                                                    |
|       | 2.4.5                                                  | Essay                                                                                                    | 14                                                                                                    |
|       | 2.4.6                                                  | Matching                                                                                                    | 15                                                                                                    |
|       | 2.4.7                                                  | Cloze Questions and Subquestions                                                                                                    | 16                                                                                                    |
|       | 2.4.8                                                  | Description                                                                                                    | 18                                                                                                    |
| 2.5   | Summ                                                   | ary of the Key Options                                                                                                    | 18                                                                                                    |
| 2.6   | Auton                                                  | nated Generation of Questions                                                                                                    | 18                                                                                                    |
|       | 2.6.1                                                  | Script Generating TEX Code                                                                                                    | 19                                                                                                    |
|       | 2.6.2                                                  | T <sub>E</sub> X Code As a Template                                                                                                    | 20                                                                                                    |
| Con   | versio                                                 | n to HTML                                                                                                    | 23                                                                                                    |
| 3.1   |                                                        |                                                                                                    | 23                                                                                                    |
| 3.2   |                                                        | ••                                                                                                    |                                                                                                    |
|       | 3.2.1                                                  | Default includegraphics                                                                                                    |                                                                                                    |
|       | 3.2.2                                                  | TikZ Pictures                                                                                                    | 28                                                                                                    |
|       | 3.2.3                                                  | Package Option tikz                                                                                                    | 28                                                                                                    |
|       | 3.2.4                                                  | External Tools                                                                                                    | 28                                                                                                    |
|       | 3.2.5                                                  | Package Option svg                                                                                                    | 29                                                                                                    |
| 3.3   | Verbat                                                 | im Code                                                                                                    | 30                                                                                                    |
| Inte  | rnatio                                                 | nalization                                                                                                    | 33                                                                                                    |
| Pacl  | kage Do                                                | evelopment                                                                                                    | 35                                                                                                    |
| 5.1   | Featur                                                 | e Requests, Bug Reports, and Contributions                                                                                                    | 35                                                                                                    |
| 5.2   | Know                                                   | n Limitations                                                                                                    | 35                                                                                                    |
| 5.3   | Compa                                                  | atibility                                                                                                    | 37                                                                                                    |
| 5.4   | Unrela                                                 | ated Tip: Quality of Moodle TEX Images                                                                                                    | 37                                                                                                    |
| rsion | ı Histo                                                | ry                                                                                                    | 43                                                                                                    |
| dex   |                                                        |                                                                                                    | 46                                                                                                    |
|       | 2.6  Com 3.1 3.2  3.3  Inte Pac 5.1 5.2 5.3 5.4  rsior | 2.4.4 2.4.5 2.4.6 2.4.7 2.4.8 2.5 Summ 2.6 Autom 2.6.1 2.6.2  Conversion 3.1 Level 3.2 Graph 3.2.1 3.2.2 3.2.3 3.2.4 3.2.5 3.3 Verbat  Internation  Package Definition  Package Definition  Fackage Definition  Compact Compact Compac | 2.4.4 Short Answer 2.4.5 Essay 2.4.6 Matching 2.4.7 Cloze Questions and Subquestions 2.4.8 Description 2.5 Summary of the Key Options 2.6 Automated Generation of Questions 2.6.1 Script Generating TEX Code 2.6.2 TEX Code As a Template  Conversion to HTML 3.1 Level of Support 3.2 Graphics 3.2.1 Default includegraphics 3.2.2 TikZ Pictures 3.2.3 Package Option tikz 3.2.4 External Tools 3.2.5 Package Option svg 3.3 Verbatim Code  Internationalization  Package Development 5.1 Feature Requests, Bug Reports, and Contributions 5.2 Known Limitations 5.3 Compatibility 5.4 Unrelated Tip: Quality of Moodle TEX Images  rsion History |

## 1 Introduction

#### 1.1 Motivation

The acronym Moodle stands for "Modular Object-Oriented Dynamic Learning Environment." It is an open source learning management system (LMS) employed by many universities, colleges, and high schools to provide digital access to course materials, such as notes, video lectures, forums, and the like; see <a href="https://moodle.com/moodle-lms/">https://moodle.com/moodle-lms/</a> for more information. One of the many useful features of Moodle is that mathematical and scientific notation can be entered in MTeX or TeX code, which will be typeset either through a built-in TeX filter or by invoking MathJax.

For instructors who want to give students frequent feedback, but lack the time to do so, a particularly valuable module in Moodle is the *quiz*. A Moodle quiz can consist of several different types of questions—not only multiple choice or true/false questions, but also questions requiring a short phrase or numerical answer, and even essay questions. All but the essay questions are automatically graded by the system, and the instructor has full control over how often the quiz may be attempted, its duration, and so forth. Feedback can be tailored to specific mistakes the student makes.

All these features make Moodle quizzes very useful tools for instructors who have access to them. Unfortunately, the primary way to create or edit a Moodle quiz is through a web-based interface that can be slow to operate. To users of ETeX, accustomed to the speed of typing source code on a keyboard alone, the agonizing slowness of switching between mouse and keyboard to navigate a web form with its myriad dropdown boxes, radio buttons, compounded with a perceptible time lag as one's Moodle server responds to requests, can produce a very frustrating experience. Moreover, editing is entirely impossible without network access.

Once the quiz is written, there is no easy way to view and proofread all the information of which it is made. Each question is edited on a separate webpage, which is so full of options that it cannot be viewed on a single screen. An instructor has to spend much time checking over the newly created quiz in order to be confident there are no errors.

Added to all this is the frustration of managing graphics. If a question requires an image—say, asking a calculus student to interpret the graph of a function—the image must first be produced as a standalone file (e.g., in JPG or PNG format), uploaded to MOODLE, and then chosen in a web-based HTML editor. Great is the vexation of the instructor who decided to alter a question, as there are more and more possibilities of error whenever multiple files must be kept synchronized.

Users of  $\LaTeX$  are also accustomed to the speed and flexibility that comes from defining their own macros, which may be as brief as writing  $\R$  instead of  $\texttt{\mathbb}\{\R\}$  or as complex as macros that generate entire paragraphs of text. The Moodle editor, by contrast, requires you to type  $\texttt{\mathbb}\{\R\}$  every single time you want  $\R$ .

Finally, there is the question of archiving and reusing one's work. Much, much work goes into creating Moodle quizzes, which then reside on a Moodle server somewhere in the cloud in a format neither easily browsable nor easily modifiable.

图形 itself has the power to solve all these difficulties: it is swift to edit and swifter to

compile a LTEX document, and the PDF may be previewed onscreen or printed out for ease of proofreading. Mathematical graphics can be integrated within the main file through TikZ, and of course LTEX macros can be customized. Using the present moodle package, a quiz author can type a quiz using familiar LTEX syntax and document structure. Upon compilation, LTEX will generate both a well-organized PDF that is easy to proofread and an XML file that can be uploaded directly to Moodle. The entire process is far faster than using Moodle's own web-based editor, makes it easier to catch one's mistakes, and the ultimate source code of one's work is a human-readable .tex file that can be archived, versioned, browsed, and edited offline.

Strictly speaking, the moodle package does not generate quizzes: it generates question banks that can be imported in the LMS. The teacher still needs to compose manually a quiz from the question banks. Hopefully, two Moodle features supported by the package make this task easier: categories and tags.

In this documentation the LMS is referred to as MOODLE (uppercase letters and roman font) while the LTFX package is referred to as moodle (lower case and sans serif font).

#### 1.2 Workflow

The process of creating a quiz in MOODLE using this package is depicted in Figure 1. It follows a few steps:

- 1. Write a Lagarity document using \usepackage{moodle} as described below.
- 2. Compile the document to PDF using pdfFTEX (ASCII characters only), XHFTEX, or LuaFTEX. This will also produce the file \(\lamble jobname \rangle -moodle.xml.\)
- 3. navigate to your course on Moodle and, under "Question bank", select "Import."
- 4. Select "Moodle XML format," choose the XML file to upload, and press "Import."
- 5. After MOODLE verifies that the questions have been imported correctly, you may add them to your quizzes.

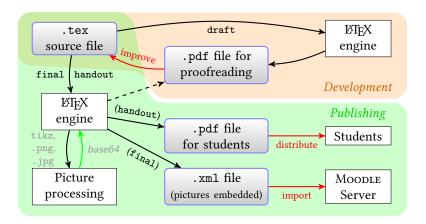

Figure 1: Block diagram describing a typical workflow using the moodle package.

## 2 Usage

The following pages presume the reader already has some familiarity with creating and editing Moodle quizzes through the web interface. Users that are not familiar with Moodle quizzes can learn more in the Moodle documentation. For instance, https://docs.moodle.org/en/Question\_types.

The xkeyval package is used to provide a key-value interface.

## 2.1 Example Document

Here is a simple example document:

```
\documentclass[12pt]{article}
\usepackage[section] {moodle}
\moodleregisternewcommands
\newcommand\sillyanswer{What!?}
\begin{document}
Quiz generated \LaTeX's \textsf{moodle} (\moodleversion, \moodledate).
Import the derived file \texttt{\jobname-moodle.xml} on Moodle.
\begin{quiz}{My first quiz}
  \begin{numerical}[points=2]{Basic addition}
    What is $8+3$?
    \item 11
  \end{numerical}
  \begin{shortanswer}[usecase]{Newton's name}
    What was Newton's first name?
    \item Isaac
    \item[fraction=0, feedback={\sillyanswer}] Fig
    \item[fraction=0] Sir
  \end{shortanswer}
  \begin{multi}[points=3]{A first derivative}
    What is the first derivative of $\monomial{3}$?
    \item \frac{1}{4}\monomial{4}+C
    \item[feedback={yes!}] * $3\monomial{2}$
    \item[feedback={\sillyanswer}] $51$
  \end{multi}
\end{quiz}
\end{document}
```

Key features to note in this first example are that a quiz environment contains several question environments. Each question takes a name as a mandatory argument, and it may also take optional key-value arguments within brackets. The question environments resemble list environments such as itemize or enumerate, in that answers are set off by \item's, but the question itself is the text that occurs before the first \item.

## 2.2 Package Options

draft (Opt) [moodle]

If the package option draft is invoked, by calling \usepackage[draft]{moodle} or \documentclass[draft]{...}, then no xml file will be generated. This is especially useful while editing a quiz containing graphics, so as to avoid the time spent converting image files. The package option final might be useful if one wants to avoid the option draft to be inherited from the \documentclass.

final(Opt)[moodle]

handout (Opt) [moodle]

If the package option handout is invoked (\usepackage [handout] {moodle}), the PDF file is generated clean from teacher-only information (answers, points, penalty, feedback, tags) and, hence, can be given to students for classroom work. In particular, as would Moodle do, answers in matching questions are shuffled and the option shuffle triggers the shuffling of choices offered (multi and matching). This is achieved thanks to the package randomlist, loaded if the option is invoked. The seed of its random generator is controlled by the macro \RLsetrandomseed{\langle integer\rangle}. This option does not interfere with the generation of the xml file.

\RLsetrandomseed [randomlist]

samepage (Opt) [moodle] If the package option samepage is invoked, preferably used together with handout (\usepackage[handout,samepage] {moodle}), the package will try to keep every question on the same page. Very bad spacing can result from this. This option is experimental. Subquestions inside a cloze question are protected but the cloze question

itself is not protected.

nostamp(Opt)[moodle]

By default, the package will output a stamp as a comment in the XML file. This stamp contains information gathered about the TeX engine, the platform used and the package version. For instance:

```
<!-- This XML file is a question bank made for Moodle. -->
<!-- It was generated on 2023-01-28 22:13 by LuaLaTeX running -->
<!-- on Linux with the package moodle v1.0 (2023/01/28) -->
```

The package option nostamp prevents this stamp from being written in the XML file.

 $\begin{array}{c} \mathtt{section} \ (Opt) \ [\mathtt{moodle}] \\ \\ \mathtt{subsection} \ (Opt) \ [\mathtt{moodle}] \\ \\ \mathtt{section*} \ (Opt) \ [\mathtt{moodle}] \\ \\ \\ \mathtt{subsection*} \ (Opt) \ [\mathtt{moodle}] \\ \end{array}$ 

The package options section and subsection place each quiz as a new section or subsection, respectively. Starred variants correspond to unnumbered sections or subsections. To preserve compatibility with Version 0.5 of this package, the default is subsection\*. Consequently, \usepackage[subsection\*] {moodle} is equivalent to \usepackage{moodle}.

tikz (Opt) [moodle]

The package option tikz is described in Section 3.2.3 on page 28.

svg (Opt) [moodle]

The package option svg is described in Section 3.2.5 on page 29.

LMS (*Opt*) [moodle]
Default: warn only

 $=\langle X.Y \rangle$  lets you specify version numbers for the target MOODLE LMS instance (X and Y are major and minor version integers). When version numbers are provided, the use of recent quiz features is secured by a compatibility check and moodle raises relevant errors. The XML stamp (see nostamp above) also mentions MOODLE's target version. By default, moodle will just issue warnings when recent quiz features are used.

## 2.3 Quiz and Question Environments

A .tex document to generate Moodle quizzes contains one or more quiz environments.

quiz (env.) [moodle]

[⟨common options⟩] {⟨category name⟩} defines a quiz, within which various question environments are nested. The mandatory argument, ⟨category name⟩, names a category for Moodle's "question bank": after import, the questions defined in this environment will be gathered in this category. Using the optional argument, options can be set at the quiz level. Although there are no quiz-specific options, any ⟨common options⟩ set with the quiz will be inherited by all questions contained within that environment.

\moodleset [moodle]

 $\{\langle options \rangle\}$  is to be used to set options outside question environments; the option settings are local to TFX-groups.

\setcategory [moodle]

 $\{\langle \mathit{category\,name} \rangle\}$  is to be used to change the current category inside a quiz environment and in between questions. Note that the quiz environment defines a category by its own.

\setsubcategory [moodle]

 $\{\langle subcategory\ name \rangle\}\ does\ the\ same\ with\ subcategories.$ 

The categories and subcategories are reflected in the PDF file as sections, subsections, or subsubsections, in accordance to the package setting section, section\*, subsection, or subsection\*.

The syntax for each question environment is

```
\begin{\langle question\ type\rangle} [\langle question\ options\rangle] \{\langle question\ name\rangle\} \\ \langle question\ text\rangle \\ \land item[\langle item\ options\rangle] \ \langle item\rangle \\ \vdots \\ \land item[\langle item\ options\rangle] \ \langle item\rangle \\ \land end\{\langle question\ type\rangle\} \end{\langle question\ type}\}
```

The meaning of the  $\langle item \rangle$ s varies depending on the question type, but they usually are answers to the question. Details will be given below.

The following key-value options may be set for all questions:

points (Key) [question]

Default: 1

default grade (Key) [question]

By default, each question is worth 1 point on the quiz. This setting may be changed with the points key or its synonym, default grade. For example, points=2 makes that question worth two points.

penalty (*Key*) [question]

Default: 0.1

The penalty is the fraction of points that is taken off for each wrong attempt; it may be set to any value between 0 and 1.

fraction (Key) [answer]

In most question types, it is possible to designate some answers as being worth partial credit—that is, some fraction of a completely correct answer. The fraction key may be set to any of the values given in Table 1 on the next page, from 0 (entirely wrong) to 100 (entirely correct).

In questions where several choices can be selected (see multi with option multiple), positive fractions must add up to exactly 100. It is also possible to set negative fractions

Table 1: Admissible positive values for the fraction key outside cloze environments:  $100 \cdot (p/q)$ .

| Denominator $q$ |   |          |          | 1   | Numera | $\operatorname{ator} p$ |     |     |     |     |
|-----------------|---|----------|----------|-----|--------|-------------------------|-----|-----|-----|-----|
|                 | 0 | 1        | 2        | 3   | 4      | 5                       | 6   | 7   | 8   | 9   |
| 20              | 0 | 5        |          |     |        |                         |     |     |     |     |
| 10              |   | 10       | 20       | 30  | 40     | 50                      | 60  | 70  | 80  | 90  |
| 9               |   | 11.11111 |          |     |        |                         |     |     |     | 100 |
| 8               |   | 12.5     |          |     |        |                         |     |     | 100 |     |
| 7               |   | 14.28571 |          |     |        |                         |     | 100 |     |     |
| 6               |   | 16.66667 |          |     |        | 83.33333                | 100 |     |     |     |
| 5               |   | 20       |          |     | 80     | 100                     |     |     |     |     |
| 4               |   | 25       |          | 75  | 100    |                         |     |     |     |     |
| 3               |   | 33.33333 | 66.66667 | 100 |        |                         |     |     |     |     |
| 2               |   | 50       | 100      |     |        |                         |     |     |     |     |
| 1               | 0 | 100      |          |     |        |                         |     |     |     |     |

(from -100 to 0) for wrong choices, in order to prevent the selection of all choices from leading to a good grade. In this case, the value ranging from -100 to 0 must be the opposite of one of the values listed in Table 1.

fractiontol (Key) [answer]
Default: 0.01

The package tries to match the fraction key to one of the admissible values. To this end, the tolerance is controlled by the fractiontol key. The default value, 0.01, may be changed. When no admissible fraction value is matched, the package raises an error.

feedback(Key)

The feedback key sets text that will appear to the student after completing the quiz. For example, one might set

feedback={This question might show up in the final exam.}

The desired feedback should be included in braces.

feedback(Key)[question]

If the feedback key is set for a question, then that feedback will appear to each student regardless of the student's answer.

feedback (Key) [answer]

Answer-specific feedback (perhaps explaining a common mistake) may also be given by setting the feedback key at the individual answer.

tags (Key)

The tags key sets a list of keywords for the question that will be taken into account by Moodle for filtering purposes or classification of questions inside the question bank. It is possible for instance to build a quiz with questions cherry-picked among the set of questions holding a particular tag. For example, one might set

The desired tag should be specified in between braces. Multiple tags can be set as a comma-separated list:

```
tags={tag1,tag2,{ leading whitespace},{including, comma}}
```

tags (Key) [quiz]

If the tags key is set at the quiz level, then that tag list will serve as a default for each question of the quiz.

tags (Key) [question]

Question-specific tags can be assigned by setting the tags key *at the question level*. The question-level tags key overrides eventual quiz-level tags.

Users willing to specify a same tag for all questions of the quiz could also consider relying on Moodle's category mechanism.

## 2.4 Question Types

We next discuss the various question types supported by moodle and the options that may be set.

#### 2.4.1 True/False

truefalse (env.) [quiz]

[ $\langle question\ options \rangle$ ] { $\langle question\ name \rangle$ } is an environment that defines a *True/False* question.

The syntax for a True/False question is as follows:

The correct answer is designated by the asterisk \* after the \item; it need not appear first in the list.

Answer-specific feedback can also be defined as an item option, similarly to other types.

```
\begin{truefalse} [\langle question\ options \rangle] \{\langle question\ name \rangle\} \\ \langle question\ text \rangle \\ \begin{true} \begin{true} \begin{t
```

Note that, in this example, no feedback is defined for the incorrect answer "False": the corresponding item can be omitted.

With the True/False question type, the penalty key has no effect.

#### 2.4.2 Multiple Choice

multi (env) [quiz] [\(\lambda\) question options\\] {\(\lambda\) question name\\)} is an environment that defines a Multiple Choice

Table 2: Numbering modalities offered for multi questions.

| Sample                       | a., b., | A., B.,      | 1., 2., | i., ii.,     | I., II.,      | •            |
|------------------------------|---------|--------------|---------|--------------|---------------|--------------|
| LTEX syntax<br>Moodle syntax | -       | Alph<br>ABCD |         | roman<br>iii | Roman<br>IIII | none<br>none |

question.

The syntax for a classic multiple choice question, with only one correct answer, is as follows:

```
\begin{multi}[\langle question options \rangle] {\langle question name \rangle}
    \langle question text \rangle
    \item[\langle answer options \rangle] * \langle correct answer \rangle
    \item[\langle answer options \rangle] \langle wrong answer \rangle
    \item[\langle answer options \rangle] \langle wrong answer \rangle
\end{multi}
```

The correct answer is designated by the asterisk \* after the  $\infty$  it need not appear first in the list.

shuffle (bool) [multi]
Default: true

The Boolean key shuffle determines whether MOODLE will rearrange the possible answers in a random order. Setting shuffle=false will guarantee that the answers will be presented to the student in the order they were typed.

numbering (Key) [multi]
Default: abc

Moodle offers different options for numbering the possible answers. You may set the numbering key to any of the values listed in Table 2. numbering=none produces an unnumbered list of answers. Note the *four* capital letters required by Moodle's syntax to obtain upper-case Roman or alphabetic numerals.

fraction (Key) [item]

Default: 0

fraction (Key) [item\*]

Default: 100

The fraction key may be automatically set depending on the presence of an asterisk \* right after the \item. By default, Starred items designate correct answers (fraction=100) while bare items designate incorrect answers (fraction=0). The key can be used to designate some wrong answers as being worth partial credit or sanction. For example, a question might read

```
\begin{multi}{my question}
Compute $\int 4x^3\,dx$.
\item* $x^4+C$
\item[fraction=50] $x^4$
\item $12x^2$
\end{multi}
```

single (bool) [multi]
Default: true

By default, the multi environment produces a multiple choice question where only one answer can be selected. This is called single mode.

sanction (Key) [multi]
Default: 0

In single mode, the teacher can set negative fractions for incorrect choices. This way, the expected grade of a student picking up choices randomly across a quiz is lowered. By default, incorrect answers that do not have a fraction specified correspond to fraction=0. However, if the sanction key is set to a positive value, at quiz or question levels, such incorrect answers are sanctioned as if fraction=-\(\langle\) sanction value\(\rangle\) was set for each of them.

multiple (Key) [multi]

It is also possible to write questions with possibly more than one correct answer, asking the user to check all correct answers. To do this, use the key multiple or single=false. For this kind of question, the student gets a grade that corresponds to the total of the weights of the answers selected. Users may rely on two modalities to set the weights of the answers:

- 1. the *advanced mode* applies whenever a fraction key is set among the proposed answers. In this case, it is recommended that the user sets manually everything. Answers that are left with no fraction set are considered as neutral, selecting them will not change the grade. If \item\* is used to designate some correct answers, moodle will distribute equally among those answers the points that are left for a total of 100% (only positive fractions count here). Note that doing so will easily yield situations where the weights are inadmissible (see Table 1 on page 8).
- 2. the *automatic mode* applies when correct answers are designated using \item\* and no answer has a fraction key set. In this case, each correct answer is weighted to bring the same fraction of the maximum grade and each incorrect answer is weighted to cancel the benefits of the selection of one correct answer.

For example, the following two examples are equivalent:

```
\begin{multi}[multiple]{Automatic Mode}
  Which numbers are prime?
  \item 2
  item* 5
  \forall item* 7
  \item 1
  \item 6
\end{multi}
\begin{multi}[multiple]{Advanced Mode}
  Which numbers are prime?
  \item[fraction=-50] 2
  \item[fraction=50] 5
  \item[fraction=50] 7
  \item[fraction=-50] 1
  \item[fraction=-50] 6
\end{multi}
```

Note that, in this example, negative fractions are set for wrong choices. This prevents students from obtaining a good grade with no merit if they select all answers.

Contrarily to the single mode where questions with negative fractions may lead to a overall negative grade, when multiple choices can be selected, the lowest grade Moodle will take into account for the question is 0.

allornothing (Key) [multi]

There also exists a "All-or-Nothing Multiple Choice" plugin for Moodle that introduces a question type similar to a multiple choice with multiple correct answers, with the specificity that the points are given if and only if the student selects all correct answers. This kind of question is set up using the allornothing key. The recommended way for designating correct answers is with item\*. If instead the fraction is used, moodle will consider that non-negative fractions (> 0) designate correct answers and negative fractions ( $\le 0$ ) designate incorrect choices. The option allornothing supersedes the options multiple and single. To the best of our knowledge, Moodle does not offer the all-or-nothing behavior for multiple choice questions embedded inside a cloze question.

#### 2.4.3 Numerical

numerical (env.) [quiz]

[ $\langle question\ options \rangle$ ] { $\langle question\ name \rangle$ } is an environment that defines a *Numerical* question which, in Moodle, requires the student to input a real number in decimal form.

The typical format for this question type is:

If there is more than one correct answer, additional \item's may be included. Because this is not a multiple choice question, there is no need to provide incorrect answers. There may nevertheless be reasons to include incorrect answers. For example, partially correct answers may be specified by setting the fraction key. Feedback for a common mistake may be given by including the incorrect answer like this:

```
\item[fraction=0,feedback={Forgot to antidifferentiate?}] \( \incorrect answer \)
```

tolerance (Key) [numerical]

Default: 0

The tolerance key can be used to specify the validity of answers within some margin. This key can be set at different levels: quiz, question, item. For example, with the question

```
\begin{numerical}[tolerance=0.01]{my question}
Approximate value of $\sqrt{2}$?
\item[tolerance={1e-1}] 1.4142
\item[fraction=20,feedback={twice this!}] 7.0711e-1
\item[fraction=0,feedback={Wrong!}] *
\end{numerical}
```

In this example,

• any answer in the range [1.4042, 1.4242] will be validated,

- any answer in the range [0.69711, 0.71711] will get the specific feedback *twice this!* and 20% of points,
- any other answer is incorrect and will get the specific feedback Wrong!.

When feedback is to be given for any non-specified answer, one can add a *last* answer item containing the wildcard character \* only. In this case, the tolerance key is irrelevant.

Both answers and tolerance can be specified with the comma (,) as a decimal separator. Exponent notation is accepted. After import, Moodle will recognize indifferently 0.000165, 0.000165, 1.65E-4, 1.65E-4, 1.65E-4, and 1.65E-4.

If the siunitx package is loaded, moodle will detect it and numbers will be rendered nicely in the PDF output.

 $\triangle$ 

Units, unit-handling and multipliers are currently unsupported.

#### 2.4.4 Short Answer

shortanswer(env.) [quiz]

[ $\langle question\ options \rangle$ ] { $\langle question\ name \rangle$ } is an environment that defines a Short Answer question. It resembles a numerical question: the student is to fill in a text box with a missing word or phrase.

You can make the text box appear as part of the question with the control sequence \blank. For example, your question might read

```
\begin{shortanswer}{Leibniz}
  Newton's rival was Gottfried Wilhelm \blank.
  \item Leibniz
  \item Leibniz.
\end{shortanswer}
```

Note that as the blank occurred at the end of a sentence, we included two answers, lest students get the question wrong merely by including or omitting a period.

case sensitive (bool) [shortanswer]

Default: false

usecase (bool) [shortanswer]

The default setting when creating a Short Answer question in MOODLE is to ignore the distinction between upper- and lower-case letters when grading a short answer question. This default is preserved by moodle. You can make a question case-sensitive with the Boolean key case sensitive or its shorter synonym usecase .

The wildcard character \* can used to grab answers that match a specific pattern. Following the order of answers, the first match will lead to the corresponding score and eventual feedback. As an example, take the following question

```
\begin{shortanswer}[usecase]{Newton's name}
What was Newton's first name?
\item Isaac
\item[fraction=0,feedback={Simply Isaac!}] Isaa*
\item[fraction=0,feedback={This one is Leibniz!}] *Gottfried*
\item[fraction=0,feedback={First name, not title!}] Sir*
\item[fraction=0,feedback={No\dots}] *
\end{shortanswer}
```

- the answer | Isaac | is the only one that gets rewarded,
- answers Isaac Leibniz, Isaac Newton, and Isaak yield the feedback Simply Isaac!
- answers Sir Gottfried Wilhelm, Sir Gottfried, Gottfried Wilhem, and Gottfried yield the feedback *This one is Leibniz!*,
- answers Sir Isaac, and Sir yield the feedback First name, not title!,
- any answer that does not match the previous patterns yields the feedback No....

#### 2.4.5 **Essay**

essay (env) [quiz] [ $\langle question\ options \rangle$ ] { $\langle question\ name \rangle$ } is an environment that defines an Essay question.

Instructors may ask essay questions on a Moodle quiz, although Moodle's software is not up to the task of grading them! Instead, each essay question answer must be graded manually by the instructor or a teaching assistant.

```
\begin{essay}[\langle question\ options\rangle] \{\langle question\ name\rangle\}\\ \langle question\ text\rangle\\ \land item\ \langle information\ 1\ for\ grader\rangle\\ \vdots\\ \land item\ \langle information\ n\ for\ grader\rangle\\ \land end\{essay\}
```

Instead of containing answers, the \item entries included in the essay question contain notes that will appear to whoever is grading the question manually. Contrarily to other question types, \item in essay questions do not take options.

response required (bool) [essay]

Default: false

Although MOODLE cannot grade the content of an essay question, it can at least determine whether the question has been left blank. If the response required key is set, MOODLE

will insist that the student enter something in the blank before accepting the quiz as completed.

response format (Key) [essay]
Default: html

MOODLE offers five different ways for students to enter and/or upload their answers to an essay question. You may choose one of these five options:

html [response format]

html: An editor with the ability to format html responses including markup for italics, boldface, etc. This is the default.

file [response format]

**file:** A file picker allowing the student to upload a file, such as a PDF or DOC file, containing the essay.

html+file [response format]

html+file: The same HTML editor as above, but with the ability to upload files as well. This permits some students to type answers directly into the web form, and others to compose their essays in another program first.

text [response format]

text: This editor allows only for entering plain text without any markup.

monospaced [response format]

**monospaced:** This yields a plain text editor, without any markup, and with a fixed-width font. This could be useful for entering code snippets, for example.

response field lines (Key) [essay]

Default: 15

The key response field lines controls the height of the input box. For Moodle, the admissible values are: 5, 10, 15, 20, 25, 30, 35, and 40. If the value set is not admissible, moodle will approximate the value:

- with either 5 or 40 if the value set was out of range, or
- with the next multiple of 5 otherwise.

attachments allowed (Key) [essay]

Default: 0

The attachments allowed key controls *how many* attachments a student is allowed to upload. Admissible values are 0, 1, 2, 3, or unlimited.

attachments required (Key) [essay]

Default: 0

You may also require the student to upload a certain number of attachments by setting attachments required to 0, 1, 2, or 3.

template (Key) [essay]

Finally, you may preload the essay question with a template that the student will edit and/or type over, with the key template= $\{\langle template \rangle\}$ . The  $\langle template \rangle$  should be enclosed in braces.

#### 2.4.6 Matching

matching (env.) [quiz]

[ $\langle question\ options \rangle$ ] { $\langle question\ name \rangle$ } is an environment that defines a *Matching* question. It typically looks like this:

```
\begin{matching}[\langle question\ options \rangle] \{\langle question\ name \rangle\} \\ \langle question\ text \rangle \\ \begin{matching} \begin{matching} \begi
```

```
\vdots\\ \verb|\item| & item| m > answer & (match| m) \\ \verb|\item| & answer| & (no| match| 1) \\ \vdots\\ \verb|\item| & answer| & (no| match| n) \\ \verb|\end{matching}
```

\answer [matching]

 $\langle \mathit{match} \rangle$ es 1 through m are separated from their corresponding  $\langle \mathit{item} \rangle$ s by the command \answer . Answers that match no item can be proposed at the end of the list, preceded by an empty item.

After import, Moodle will recognize matches that are *exact* duplicates. If you intend multiple questions to have the same match, make sure that they are entered identically.

shuffle (bool) [matching]
Default: true

When students take a matching question, MOODLE always displays the proposed matches in random order. The matching question accepts the option shuffle to also randomly permute the items.

drag and drop (bool) [matching]

Default: false

dd (Key) [matching]

The standard matching question offered by Moodle corresponds to a dropdown box for choosing the match for each item. There also exists a "drag and drop matching" plugin for Moodle that shows all items in a column (left), all proposed matches in a second column (right), and asks students to drag the correct match to each item with the mouse. In this package, to enable drag-and-drop matching, use the key drag and drop or dd for short. Beware that, with the standard format (drag and drop=false), due to the limitations of dropdown boxes, Moodle will not render Lage or html code passed in the answers.

## 2.4.7 Cloze Questions and Subquestions

cloze (env.) [quiz]

 $[\langle question\ options \rangle]$  { $\langle question\ name \rangle$ } is an environment that defines a *Cloze* question.

A "cloze question" has one or more subquestions embedded within a passage of text. For example, you might ask students to fill in several missing words within a sentence, or calculate several coefficients of a polynomial. To encode cloze questions in LTEX using this package is easy: you simply nest one or more multi, numerical, or shortanswer environments within a cloze environment, as in the following example:

```
\begin{cloze}{my cloze question}
Thanks to calculus, invented by Isaac
\begin{shortanswer}[usecase]
  \item Newton
\end{shortanswer},
  we know that the derivative of $x^2$ is
\begin{multi}[horizontal]
  \item $2x$
  \item $\frac{1}{3} x^3 + C$
  \item $0$
\end{multi}
```

```
and that $\int_0^2 x^2\,dx$ equals
\begin{numerical}
  \item[tolerance={4e-4}] 2.667
\end{numerical}.
Thanks, Isaac!
\end{cloze}
```

Note that, when used as a subquestion within a cloze question, the question environments are *not* followed by a question name in braces.

multi (env.) [cloze] multi: [\(\subquestion options\)] defines a Multiple Choice question inside a Cloze question,

numerical (env) [cloze] numerical: [ $\langle subquestion\ options \rangle$ ] defines a Numerical question inside a Cloze question, and

shortanswer (env.) [cloze] shortanswer: [ $\langle subquestion\ options \rangle$ ] defines a Shortanswer question inside a Cloze question,

of the admissible values listed in Table 1 on page 8.

points (Key) [cloze] Inside cloze environments, the points or default grade keys can be used to weight the worth of each subquestion. A specific constraint applies: the values should default grade (Key) [cloze] be positive integers.

Inside cloze environments, the fraction key can be used to give partial credit or sanction for certain answers. The values specified must be integers and are independent

single (bool) [cloze]

Default: true
multiple (Key) [cloze]

fraction (Key) [cloze]

Prior to Moodle version 3.5, within a cloze question, a multiple choice question was necessarily of type single, i.e. with a single good answer. If you intend to export your quiz to Moodle 3.5+, the option multiple can be used for questions where students must be able to select several answers. The modalities described in Section 2.4.2 on page 9 for setting the weight of answers apply. The only difference occurs in *advanced mode*: the sum of positive fractions may not be 100%. In this case, after importing the XML file, MOODLE will automatically scale the positive fractions for a total of 100% and leave intact the negative fractions.

Within a cloze question, a multiple choice question may be displayed in three different modes:

inline(Key)[cloze]

 $\triangle$ 

inline: The inline dropdown box is the default choice when only one answer is to be selected (option single). The dropdown box is visually compact, but also prevents the use of mathematical or HTML formatting. This option is incompatible with multiple or single=false (dropdown boxes don't let you pick up several answers!).

vertical (Key) [cloze] vertical: displays the subquestion as a vertical column of radio buttons instead.

This is the default when several items can be selected (options multiple or single=false).

horizontal (Key) [cloze] horizontal: creates a horizontal row of radio buttons. This option works well when

the possible answers are short. The result is more compact than what vertical gives.

shuffle (bool) [cloze]

Starting from Moodle version 3.0, within a cloze question, the items of a multiple choice question can be shuffled. Setting shuffle=false will guarantee that the answer appear in the order they were typed; the default is shuffle=true.

case sensitive (bool) [cloze]

Default: false

usecase (bool) [cloze]

Within a cloze question, the shortanswer question can be made case sensitive. This option, disabled by default, is selected with case sensitive or usecase.

#### 2.4.8 Description

 ${\tt description}\,(\mathit{env.})\,\,[\mathtt{quiz}]$ 

[ $\langle question\ options \rangle$ ] { $\langle question\ name \rangle$ } is an environment that defines a so-called *Description* question.

The Moodle description type is not really a question. It is more like a label. One can set a feedback that the student gets when reviewing the submission. Tags can be set as well.

For descriptions, moodle redefines LTEX's description environment. The scope of this redefinition is limited to the quiz environment.

The syntax for a Description question is as follows:

```
\begin{tenser} \{\textit{question options}\} \ \{\textit{question name}\} \\  \langle\textit{question text}\rangle \\ \begin{tenser} \begin{tenser} \begin{tense
```

#### 2.5 Summary of the Key Options

Table 3 on the next page, summarizes the key options available at the question and answer levels depending on the question type. For the essay questions, please refer to Section 2.4.5 on page 14.

### 2.6 Automated Generation of Questions

MOODLE's Calculated Questions types are not supported by this package.

However, much more flexibly, a scripting language can be used in combination with moodle to generate a large set of questions, based on a prototype.

In this case, the teacher building a quiz often wants one of the questions to be randomly picked up and presented to the student. To achieve this, we suggest to apply a specific tag to the questions sharing the same prototype. After import in MOODLE, when creating a quiz, this tag can be selected to narrow down a random selection of questions.

This way, the feature of calculated questions can be reproduced, while benefiting from the flexibility given by your favorite scripting language.

Table 3: Options offered at the question and answer levels for each question type.

|                | Que    | estion  | ı        |      |         |           |          |              |         |           |    | An       | swer     |           |
|----------------|--------|---------|----------|------|---------|-----------|----------|--------------|---------|-----------|----|----------|----------|-----------|
| Question type  | points | penalty | feedback | tags | shuffle | numbering | multiple | allornothing | usecase | tolerance | pp | fraction | feedback | tolerance |
| Multichoice    | •      | •       | •        | •    | •       | •         | •        | •            | _       |           |    | •        | •        | _         |
| Numerical      | •      | •       | •        | •    |         |           |          |              |         | •         |    | •        | •        | •         |
| Short Answer   | •      | •       | •        | •    |         |           |          |              | •       |           |    | •        | •        |           |
| Matching       | •      | •       | •        | •    | •       |           |          |              |         |           | •  |          |          |           |
| True/False     | •      |         | •        | •    |         |           |          |              |         |           |    |          | •        |           |
| Description    |        |         | •        | •    |         |           |          |              |         |           |    |          |          |           |
| Cloze          |        | •       | •        | •    |         |           |          |              |         |           |    |          |          |           |
| Numerical      | •      |         |          |      |         |           |          |              |         | •         |    | •        | •        | •         |
| Short Answer   | •      |         |          |      |         |           |          |              | •       |           |    | •        | •        |           |
| Multi (inline) | •      |         |          |      | •       |           |          |              |         |           |    | •        | •        |           |
| Multi (horiz.) | •      |         |          |      | •       |           | •        |              |         |           |    | •        | •        |           |
| Multi (vert.)  | •      |         |          |      | •       |           | •        |              |         |           |    | •        | •        |           |

In this Section, two possible approaches are presented.

## 2.6.1 Script Generating TeX Code

Here are two examples inspired from the work of A. Vohns. The first one relies on the native Lua capabilities of Lua $\LaTeX$ X.

```
\begin{quiz}[tags={calculated}]{Example Quiz}
\directlua{
  function clozenum_print(pair,op,result)
    tex.print("\\begin{numerical}$"..pair[1].." "..op.." "..pair[2].."
    =$".."\\item ",result,"\\end{numerical}")
  end
  function cloze_print(pair,points)
    tex.print("\\begin{cloze}[points="..points.."]{Arithmetic Quiz
    ("..pair[1]..", "..pair[2]..")}Solve the following tasks!\\\")
    clozenum_print(pair,"+",pair[1]+pair[2])
    clozenum_print(pair,"-",pair[1]-pair[2])
    clozenum_print(pair,"*",pair[1]*pair[2])
    if pair[1]/pair[2] == math.floor(pair[1]/pair[2]) then
      clozenum_print(pair,":",math.floor(pair[1]/pair[2]))
    tex.print("\\end{cloze}")
  end
  for x = 2,4 do
    for y = 2,4 do
```

```
if x>y then
    if x/y==math.floor(x/y) then points=1 else points=2 end
    cloze_print({x,y},points)
    end
    end
    end
}
```

The second example makes use of the python package (\usepackage{python}).

```
\begin{quiz}[tags={calculated}]{Example Quiz}
\begin{python}
  def clozenum_print(pair,op,result):
    print(rf"""\begin{{numerical}}
  ${pair[0]} {op} {pair[1]} =$\item {result}
  \end{{numerical}}""")
  def cloze_print(pair,points):
    print(rf"""\begin{{cloze}}[points={points}]{{Arithmetic Quiz
    {(pair[0],pair[1])}}}Solve the following tasks!\\""")
    clozenum_print([x,y],"+",x+y)
    {\tt clozenum\_print([x,y],"-",x-y)}
    clozenum_print([x,y],"*",x*y)
    if pair[0]/pair[1] == pair[0]//pair[1]:
      clozenum_print([x,y],":",x//y)
    print("\end{cloze}")
  for x in range(2,5):
    for y in range (2,5):
      if x > y:
        if x/y == x//y:
          points=1
        else:
          points=2
        cloze_print([x,y],points)
\end{python}
\end{quiz}
```

These two example codes yield the same XML content.

#### 2.6.2 TEX Code As a Template

Instead of mixing TeX and scripting code into the same file, it is probably a better practice to write a .tex template file with predefined variables and manipulate the latter using an external script.

The moodle package facilitates the development of question templates. Specific control sequences (e.g. TeX commands) can be used in place of answers or other parameters to the questions. In draft mode, this should be possible even where moodle expects numerical values (e.g. answers of numerical questions). After drafting and question development, the control sequences can then be substituted, by means of a scripting language, with instances of the variables pulled from a database (e.g. \*.csv file). This way, complex quizzes, with parameterized TikZ pictures for instance, can be produced.

This approach, briefly presented in the rest of this section, is demonstrated by C. Caprani in genquiz, with Python for scripting and Jinja as a templating engine.

The specific control sequence of the template is the TeX command \VAR, taking the variable name to be substituted from the database as an argument. In order to highlight the fields for template development, in draft mode, this command is defined to typeset the variable name in bold red font. When generating the xml question bank, in final mode, the variable values are substituted for the specific control sequence. Variables can be used to define numerical answers, tolerances, and even parameterize TikZ pictures.

```
\documentclass{article}
\usepackage[draft] {moodle}
\usepackage{tikz}
\newcommand*{\VAR}[1]{\textcolor{red}{\textbf{#1}}}
\begin{document}
  \begin{quiz}{Disk or Square}
    \begin{cloze}[tags={disk area}]
                 {Area of the Disk QID00\VAR{qidx}}
      \begin{tikzpicture}
        \draw[fill=black!20] circle[radius=1];
        \draw[<->] (0,0)--(1,0)node[above,midway]{\VAR{radius}};
      \end{tikzpicture}
      A disk has radius \VAR{radius}, what is its area?
      \begin{numerical} [points=1, penalty=0]
        \item[tolerance = \VAR{areatol}] \VAR{area}
        \item[fraction=0,feedback={Note the units.}] * % incorrect
      \end{numerical}
      Provide your answers to 3 significant digits.
    \end{cloze}
  \end{quiz}
\end{document}
```

A small python code that reads the template and renders the actual \*.tex file is shown below. In this example, the template file is called quiz\_template.tex and the variables are hard-coded as a list of Python dictionaries. But nothing prevents you from generating them on-the-fly or picking them from a database. It is worth noting that jinja2 will process all \VAR{ $\{name\}$ } occurrences, regardless of TeX comments.

```
import os
import jinja2
```

```
# Tell jinja what to look for in the template
# (from web.archive.org/web/20121024021221/http://e6h.de/post/11/)
latex_jinja_env = jinja2.Environment(
   variable_start_string=r"\VAR{",
   variable_end_string=r"}",
   comment start string=r"\#{",
   comment_end_string="}",
   loader=jinja2.FileSystemLoader(os.path.abspath(".")),
)
# Load the template
template = latex_jinja_env.get_template("quiz_template.tex")
# Prepare the variables or read from a database
database = [
    {"qidx": 1, "radius": 2, "areatol": 0.1, "area": 12.57},
    {"qidx": 2, "radius": 3, "areatol": 0.2, "area": 28.27},
    {"qidx": 3, "radius": 4, "areatol": 0.4, "area": 50.26},
for row in database:
    # combine template and variables
   document = template.render(**row)
    # XML files are generated by moodle.sty in "final" mode
    document = document.replace(r"\usepackage[draft]{moodle}",
                                r"\usepackage{moodle}")
    # write document
   with open(f"{row['qidx']}.tex", "w", encoding="utf-8") as outfile:
        outfile.write(document)
```

Executing this Python code will result in three new .tex files in the current directory. These can then be compiled with a  $T_E\!X$  engine to produce the individual xML files. Of course, for a large number of quizzes it is preferable to automate this compilation, and to combine the large number of resulting xML files into a single xML file for upload to Moodle. See genquiz for more details.

Naturally, the concept of templating, demonstrated here with Python, may be orchestrated using other scripting languages.

Table 4: Text mode diacritic macros undergoing a tailored conversion to HTML.

| Definition                               | Letter List <sup>1</sup>          | Description         | Samples                                                          |
|------------------------------------------|-----------------------------------|---------------------|------------------------------------------------------------------|
| $\ \ \ \ \ \ \ \ \ \ \ \ \ \ \ \ \ \ \ $ | a, e, i, o, u, y                  | umlaut or diaeresis | ä Ä ë Ë ï Ï ö Ö Ÿ                                                |
| \'{{\letter}}                            | a, e, i, o, u                     | acute accent        | áÁéÉíÍóÓúÚ                                                       |
| $\ \ \ \ \ \ \ \ \ \ \ \ \ \ \ \ \ \ \ $ | c, e, g, i, z                     | overdot             | ċĊėĖġĠiİżŻ                                                       |
| $=\{\langle letter \rangle\}$            | a, e, g, i, o, u, y               | macron              | āĀēĒģĞīĪŸ                                                        |
| $^{\{(letter)\}}$                        | a, e, i, o, u                     | circumflex          | âÂêÊîÎôÔûÛ                                                       |
| \`{\( letter\)}                          | a, e, i, o, u                     | grave accent        | àÀèÈìÌòÒùÙ                                                       |
| $\ \ \ \ \ \ \ \ \ \ \ \ \ \ \ \ \ \ \ $ | a, n, o                           | tilde               | ã Ã ñ Ñ õ Õ                                                      |
| $\b{\langle letter \rangle}$             | b, d, k, l, n, t, z               | macron below        | <u>b</u> <u>B</u> <u>d</u> <u>D</u> k <u>K</u> <u>l</u> <u>Z</u> |
| $\c{\langle letter \rangle}$             | c, s, t                           | cedilla             | çÇşŞţŢ                                                           |
| $\d{\langle letter \rangle}$             | a, b                              | underdot            | a A b B                                                          |
| $\H\{\langle letter \rangle\}$           | o, u                              | double acute accent | őŐűŰ                                                             |
| $\k{\langle letter \rangle}$             | a, e, i, o, u                     | ogonek              | ąĄęĘįĮoQųŲ                                                       |
| $\r{\langle letter \rangle}$             | a, u                              | overring            | å Å ů Ů                                                          |
| $\u\{\langle letter \rangle\}$           | a, e, g, i <sup>2</sup> , 1, 0, u | breve               | ăĂĕĔĭĭĬŏŎŭŬ                                                      |
| $\v{\langle letter \rangle}$             | c, d, e, l, n, r, s, t, z         | caron or háček      | č Č ď Ď ě Ě ľ Ž                                                  |

<sup>&</sup>lt;sup>1</sup> The lowercase letters listed also stand for their uppercase equivalent.

## 3 Conversion to HTML

## 3.1 Level of Support

The package moodle.sty tries to automatically convert the LTEX code included in the questions into HTML for web display.

With this aim, a number of TeX and LATeX macros, commands, and environments undergo a tailored treatment when moodle generates the XML file. A few tables describe the current level of support:

- 1. text mode diacritic macros (e.g. \"u) in Table 4,
- 2. text mode macros for ligatures (e.g. \oe) and other glyphs (e.g. \aa) in Table 5 on the following page,
- 3. horizontal spacing (e.g. \quad) and line breaking (e.g. \\) macros in Table 6 on the next page,
- 4. text mode symbols (e.g. \$) and punctuation (e.g. textexclamdown) macros in Table 7 on page 25, and finally
- 5. other LTEX commands (e.g. \emph) and environments (e.g. center) in Table 8 on page 26.

In addition, < and > will be converted to their HTML equivalents &lt; and &gt; in the xml file. This prevents portions of the code to be interpreted by Moodle as HTML tags.

 $<sup>^2</sup>$  pdfTeX v3.14159265 typesets \u{i} with an objectionable tittle. Use \u{\i}.

Table 5: Text mode ligature and glyph macros undergoing a tailored conversion to HTML.

| Lower      | case   | Uppercase  |                 |  |  |
|------------|--------|------------|-----------------|--|--|
| Definition | Sample | Definition | Sample          |  |  |
| \aa        | å      | \AA        | Å               |  |  |
| \ae        | æ      | \AE        | Æ               |  |  |
| \dh        | ð      | \DH        | Ð               |  |  |
| \dj        | đ      | \DJ        | Ð               |  |  |
| \i         | 1      |            |                 |  |  |
| \ij        | ij     | \IJ        | IJ              |  |  |
| \j         | J      |            |                 |  |  |
| \1         | ł      | \L         | Ł               |  |  |
| \ng        | ŋ      | \NG        | ŋ               |  |  |
| \0         | Ø      | \0         | Ø               |  |  |
| \oe        | œ      | \0E        | Œ               |  |  |
| \ss        | ß      | $\SS^1$    | $\mathcal{G}^2$ |  |  |
| \th        | þ      | \TH        | Þ               |  |  |

<sup>&</sup>lt;sup>1</sup> Contrarily to most fonts, Libertine, used in this documentation and available for instance via the package libertine, defines the glyph *B*.

Table 6: Text mode horizontal spacing and line breaking macros undergoing a tailored conversion to  ${\tt HTML}$ .

| Definition                                     | Description                     |
|------------------------------------------------|---------------------------------|
| or \thinspace                                  | narrow non-breaking space       |
| ~ or \⊔                                        | non-breaking space              |
| $\$ \>,\ \: \2 or \medspace^2                  | mid space                       |
| $\$ ; or $\$ thickspace $\$                    | thick space                     |
| \enspace                                       | nut (1en wide space)            |
|                                                | mutton (1em wide space)         |
| \qquad                                         | doubled mutton (2em wide space) |
| \textvisiblespace                              | sample: _                       |
| \\ or \newline                                 | start a new line                |
| \par or $\langle \mathit{blank\ line} \rangle$ | start a new paragraph           |

<sup>&</sup>lt;sup>1</sup> \> is defined in math-mode only.

<sup>&</sup>lt;sup>2</sup> LeteX defines the \SS macro but pdfTeX renders it as a doubled capital S.

<sup>2 \:, \</sup>medspace, \;, and \thickspace require the package amsmath.

Table 7: Text mode punctuation marks and symbol macros undergoing a tailored conversion to HTML. A baseline is represented in the samples of quotations marks, in order to draw attention to their vertical positioning.

| Package            | Definition                                                 | Sample                        |
|--------------------|------------------------------------------------------------|-------------------------------|
| LATEX pase         | \%                                                         |                               |
| L                  | \#                                                         | #                             |
|                    | \_                                                         | _                             |
|                    | \textbackslash                                             | \                             |
|                    | <b>\\$</b>                                                 | \$                            |
|                    | \&                                                         | &                             |
|                    | \S                                                         | §                             |
|                    | \{                                                         | {                             |
|                    | \}                                                         | }                             |
|                    | \texteuro                                                  | €                             |
|                    | \dots or \ldots                                            |                               |
|                    | \textexclamdown                                            | i                             |
|                    | \textquestiondown                                          | ż                             |
|                    |                                                            | _                             |
|                    | =                                                          | =                             |
|                    | and 11                                                     | -,                            |
|                    | \textquoteleft and \textquoteright ``and '' <sup>1,2</sup> | " <del>"</del>                |
|                    | \textquotedblleft and \textquotedblright                   | <b>"</b> "                    |
|                    | \textquotesingle                                           | <u>'</u>                      |
|                    | II .                                                       | <u>"</u> 2                    |
|                    | \textquotedbl                                              |                               |
|                    | \guilsinglleft and \guilsinglright                         | $\longleftrightarrow$         |
|                    | \guillemotleft and \guillemotright                         | <u>« »</u>                    |
|                    | \quotesinglbase                                            | <b>,</b>                      |
|                    | \quotedblbase                                              | <del>"</del> —                |
| eurosym            | \euro                                                      | €                             |
| babel              | \flq and \frq                                              | $\stackrel{\longleftarrow}{}$ |
|                    | \flqq and \frqq                                            | <u>« »</u>                    |
| babel, opt. french | $\log$ and $\lg^3$                                         | <u>« »</u>                    |
| babel, opt. german | \glq and \grq                                              | , ·                           |
|                    | \dq                                                        | <u>"</u> 2                    |
|                    | \glqq and \grqq                                            | <del>"</del>                  |

 $<sup>^1</sup>$  When placed in math mode, the single straight quote (  $^{\rm I}$  ) is passed as-is to the xml, even when doubled (double prime symbol).

<sup>&</sup>lt;sup>2</sup> In roman type, LualTEX and XTETEX typeset the double straight quote symbol (") and the command \dq as a double right quote ("). Instead, moodle follows pdfleTEX: whatever the TEX engine used, the double straight quote (") is passed to the xml.

 $<sup>^3</sup>$  The way \og and \fg are typeset in the PDF depends on the current babel language. Regardless, moodle passes the symbols « and » to the xml.

Table 8:  $\LaTeX$  commands and environments undergoing a tailored conversion to HTML.

| Package                     | Commands                                                                                                    | Environments                                                                                                    |
|-----------------------------|----------------------------------------------------------------------------------------------------|----------------------------------------------------------------------------------------------------|
| MEX base                    | $\{\}$ \relax \LaTeX \TeX \emph $\{\langle \rangle\}$ \textif $\{\langle \rangle\}$ \textif $\{\langle \rangle\}$ \textsc $\{\langle \rangle\}$                                                                                                    | \$\cdots \\$ (inline math) \(\cdots \\\) (inline math) \\$\cdots \\$ (display math) \[\cdots \\\] (display math) center enumerate itemize quote |
|                             | $\label{eq:linear_continuity} $$ \text{textsubscript}_{\langle\rangle} $$ \text{texttt}_{\langle\rangle} $$ \\ \noalign{\medskip} \noalign{\medskip} \n$ | quotation                                                                                                    |
| hyperref<br>url or hyperref | $\label{eq:linear_loss} $$ \prod_{\langle \rangle} {\ \ \ \ \ \ \ \ \ \ \ \ \ \ \ \ \ \ \$                                                                                                    |                                                                                                    |
| babel, opt. french          | $\int \left\{ \left\langle \right\rangle \right\} $                                                                                                    |                                                                                                    |
| graphics or graphicx        | $\ \ \ \ \ \ \ \ \ \ \ \ \ \ \ \ \ \ \ $                                                                                                    |                                                                                                    |
| tikz                        | $\text{tikz}[\langle\rangle]\{\langle\rangle\}$                                                                                                    | $\texttt{tikzpicture}\left[\left\langle\right\rangle \right]$                                                                                   |
| verbatim                    | $\verb  \{\langle \rangle \} $                                                                                                    |                                                                                                    |
| fancyverb or fvextra        | $\label{lem:local_local} $$ \ \ \ \ \ \ \ \ \ \ \ \ \ \ \ \ \ \$                                                                                                    |                                                                                                    |
| minted                      | $\verb \inputminted [\langle\rangle]{\langle\rangle}{\langle\rangle} $                                                                                                    |                                                                                                    |

A doubled dash will be converted to en-dash – outside math mode. Empty groups {} will be passed to the XML only in math mode.

Be aware that, apart what is described previously, moodle *does not know how to convert* any other TeX or LaTeX commands to HTML. If other sequences are used, they may be passed verbatim to the XML file or may cause unpredicted results.

If you think of another LTEX command that should be changed to an HTML equivalent, please have a look at Section 5 on page 35.

\htmlonly [feedback]

[⟨Content for traditional output⟩] {⟨HTML content⟩} is a command to be used inside question environments (text, answers, or feedback). It lets you pass directly code to the XML file while being ignored for the traditional output (PDF). The HTML content passed as an argument is subject to no particular processing and users should not expect to be able to pass dangerous characters like \, %, or #. An optional argument allows to pass contents to be processed for the traditional output. This argument is ignored for the XML output. For instance, one can write code like this in a question environment

\htmlregister [moodle]

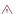

 $\{\langle command \rangle\}$  is a command that lets you specify a macro that must be expanded in the XML file. It works only when the macro is defined without optional argument.

\moodleregisternewcommands [moodle]

When the list of user-defined macros is long, it becomes cumbersome to record them individually for expansion. Calling \moodleregisternewcommands watches for subsequent calls to \newcommand, \renewcommand, \providecommand, and their starred variants such that the corresponding commands are automatically expanded by moodle. Again, this works only if the macros are defined without optional argument.

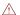

## 3.2 Graphics

The moodle package can handle two kinds of graphics seamlessly. External graphics files may be included with the  $\includegraphics$  command from the graphicx package, and graphics may be generated internally using TikZ. In either case, the graphics will be embedded in base-64 encoding directly within the Moodle xml produced. This prevents the hassle of managing separate graphics files on the Moodle server, as Moodle will store the picture within the question in the question bank.

## 3.2.1 Default includegraphics

\includegraphics [graphicx]
height (Key) [includegraphics]
width (Key) [includegraphics]

[⟨options⟩] {⟨file⟩} can be used to include graphic files in both PDF and the XML outputs. The only options currently supported are height—and width. Attempts to use other \includegraphics options, such as scale or angle, will affect the PDF but not the XML output. The dimensions set by height and width are TEX dimensions such as 4 in or 2.3 cm. In order to prepare the image for web viewing, this package converts those

ppi (Key) [includegraphics]

dimensions to pixels using a default of 103 pixels per inch.<sup>1</sup> That value may be changed by setting the ppi key (e.g., ppi=72); this is probably best done for the entire document with a \moodleset command, rather than image-by-image.

\graphicspath [graphicx]

 $\{\{\langle path1\rangle\}, \{\langle path2\rangle\}, \ldots\}$  can be used to specify the locations of the pictures to be included.

A special rule was added for the inclusion of GIF pictures (.gif extension). These files are passed as-is to the XML, preserving potential animations. However, as pdfTeX engines do not support the GIF format, the picture is passed to the PDF output after a conversion to the PDF format. When the GIF file is animated, only its first frame is passed to the PDF.

#### 3.2.2 TikZ Pictures

TikZ is a user-friendly syntax layer for PGF, the macro  $\LaTeX$  package for creating graphics. More information on TikZ can be found at <a href="https://ctan.org/pkg/pgf">https://ctan.org/pkg/pgf</a>.

When TikZ is loaded and used to define pictures, moodle invokes the external TikZ library, so that each tikzpicture environment is compiled to a freestanding PDF file.

## 3.2.3 Package Option tikz

tikz (Opt) [moodle]

The moodle package admits a tikz option which has the following effects:

· the package tikz is loaded.

\includegraphics [tikz]

- \includegraphics embeds graphics in a TikZ picture. Consequences are that
  - the pictures encoded in the XML file are resampled. This prevents encoding images at a higher resolution than rendered by Moodle.
  - the full set of \includegraphics options is accessible, e.g. scale=.5, angle=90, or width=.2\textwidth.

\embedaspict [tikz]

- a macro \embedaspict{\BTEX contents\} is provided for the conversion of inline \text{\ETEX material as images. This can serve as a workaround to overcome limitations of this package—like the conversion of *tabulars* to HTML— or limitations of MOODLE itself. For the definition of this macro, the package varwidth is loaded.
- optimizations of the TikZ-external library are disabled: compilation might get sensibly slower.

#### 3.2.4 External Tools

The mechanisms used for handling graphics are somewhat fragile and rely upon three free external programs.

<sup>&</sup>lt;sup>1</sup>This number was selected because an image with <IMG HEIGHT=103 WIDTH=103 SRC="..."> showed up as almost exactly 1 inch tall and 1 inch wide on several of this author's devices and browsers as of January 2016.

1. GhostScript (www.ghostscript.com) is used to convert the PDF output from TikZ into a PNG raster graphics file. The default command line is presumed to be gswin64c.exe

(if  $\infty$  if windows from the ifplatform package returns true) or gs (if  $\infty$  influence returns false).

If your system requires a different command line to invoke *Ghostscript*, you may change it by invoking:

 $\ghostscriptcommand{\langle executable filename \rangle}$ 

- 2. When external graphics files such as PDF are included, the ImageMagick software (www.imagemagick.org) converts each file to PNG format. The command line for ImageMagick is the nondescript word convert, but may be changed by invoking \imagemagickcommand{\(\lambda executable filename\rangle\)}.
- 3. OptiPNG (http://optipng.sourceforge.net/) is used to optimize the PNG images. The command line is presumed to be optipng, but can be changed with \optipngcommand{\executable filename\}.

\optipngcommand [moodle]

\ghostscriptcommand [moodle]

\imagemagickcommand [moodle]

Please note the following vital points to make the graphics handling work:

- As of now, graphics are only supported when compiling directly to a PDF with (pdf |xe|lua)latex. Including PS graphics or using TikZ with the DVI→PS workflow is not yet supported.
- You must have *Ghostscript* and *ImageMagick* installed on your system to fully use the graphics-handling capabilities of moodle.
- If OptiPNG is not installed, the corresponding system calls will fail with otherwise no impact on the compilation process: PNG files are passed unoptimized to the XML output.
- LTEX must be able to call system commands; that is, \write18 must be enabled. For MikTeX, this means adding --enable-write18 to the command line of (pdf | xe | lua) | latex; for TeX Live, this means adding --shell-escape=true.
- Due to security issues with old versions of *Ghostcript*, some systems default to a policy that prevents the conversion of PDF and PS to PNG. Assuming that, as a user of moodle which requires shell escape capabilities, you either use a sandboxed environment or trust the files handled at the system-level, you may want to disable this over-zealous security policy. For example, see this.
- Users of the circuitikz package (https://www.ctan.org/pkg/circuitikz) must enclose their circuits' TikZ code in the tikzpicture environment instead of the historical circuitikz environment. That is required, as of TikZ 2.1, by the external library.

#### 3.2.5 Package Option svg

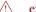

experimental

**Important Notice** The sug option is an experimental feature introduced in moodle v0.8. It has been tested only under Linux and Windows, with TeX Live 2020, Inkscape v1.0.1 and Scour 0.38.2.

svg (Opt) [moodle]

The moodle package admits an experimental svg option which has the following effects:

\includegraphics [svg]

- \includegraphics can be used to import svg graphic files directly (extension .svg or .SVG). In this case, the svg file is passed as-is to the xML output and is converted using <code>Inkscape</code> (must be installed) for inclusion in the PDF output.
- the graphic files in PDF format are converted to the svg format using Inkscape (must be installed), rather than being rasterized. Before inclusion to the XML output, the svg file is optimized using the Scour utility. This optimization step is optional in the sense that, if the Scour call fails, the un-optimized svg file will be passed to the XML output. Two processes benefit from this PDF—svg conversion:
  - inclusion of PDF graphics with \includegraphics, and
  - TikZ pictures that are externalized.

The call of external svg manipulation utilities can be modified using the macros:

\PDFtoSVGcommand [svg] \PDFtoS

**\PDFtoSVGcommand:** for conversion from PDF to SVG,

\SVGtoPDFcommand [svg]

**\SVGtoPDFcommand:** for conversion from svg to PDF, and

\optiSVGcommand [svg] \optiSVGcommand:

**\optiSVGcommand:** for the optimization of svg files.

### 3.3 Verbatim Code

Because, for HTML translation, moodle parses the body of questions, the use of verbatim code results in compilation errors. This is why the use of \verb, verbatim and other standard utilities is not supported.

However, using the following three utilities, verbatim code can be imported from an external file:

\verbatiminput [verbatim]

- 1. \verbatiminput{\(\filename\)\} from the verbatim package inserts verbatim code in both the PDF and the XML for MOODLE, without fancy additions.
- \VerbatimInput [fvextra]
- \BVerbatimInput [fvextra] \LVerbatimInput [fvextra]
- 2. The macro \VerbatimInput{\(\langle options \rangle \} \{\(filename \rangle \}\) from fancyvrb or fvextra does more, with several options and settings offered (see below). The variants \VBerbatimInput and \LVerbatimInput are also supported, with no difference on the XML output. The variants with a star are unsupported and result in errors when used.

Table 9: Options and corresponding values considered for XML generation of verbatim material with \VerbatimInput and \inputminted.

| Option keys              | Possible values                                                       |
|--------------------------|-----------------------------------------------------------------------|
| gobble                   | $\langle integer \rangle$                                             |
| $\mathtt{autogobble}^1$  | true or false                                                         |
| tabsize                  | $\langle integer \rangle$                                             |
| numbers                  | none, left, right, or both <sup>2</sup>                               |
| firstnumber              | auto, last, or $\langle integer  angle$                               |
| firstline                | $\langle integer \rangle$                                             |
| lastline                 | $\langle integer \rangle$                                             |
| numberblanklines         | true or false                                                         |
| ${\tt highlightlines}^2$ | $\{\langle coma\text{-separated list of integers or ranges}\rangle\}$ |
| style <sup>1</sup>       | $\langle string \rangle$                                              |

<sup>&</sup>lt;sup>1</sup> autogobble, numbers=both, and style are from minted.

\inputminted [minted]

3. On top of that  $\input minted[\langle options \rangle] \{\langle filename \rangle\}$  from the minted package offers syntax highlighting tailored to the specified language.

The moodle package handles these three commands to pass the code in the output xml. With \inputminted, an external Python tool, *pygmentize*, performs syntax analysis and its html formatter is used to populate the xml. With the other commands, the contents of the file is passed almost as-is to the XML: in order to survive Moodle import and html rendering, characters <, >, &, ', and " are converted to html equivalents.

With \VerbatimInput and \inputminted, the options that are taken care of for XML generation are listed in Table 9. Using \fvset{ $\langle key=value,...\rangle$ }, options can be set globally. Equivalently, with minted, \setminted[ $\langle lang\rangle$ ] { $\langle key=value,...\rangle$ } is available.

In order to define the verbatim code from the LTEX document itself, it is still possible to use, outside the scope of the moodle questions, the environments filecontents\* (from the filecontents package or LTEX kernel itself since 2019) or VerbatimOut (from the fancyvrb and fvextra packages).

Here is an example:

```
\documentclass[12pt,a4paper] {article}
\usepackage[section] {moodle}
\usepackage{minted}
\begin{document}
\begin{quiz}[tags={minted}] {LaTeX Quiz}
\begin{filecontents*}{excerpt.tex}
% !TeX encoding = UTF-8
% !TeX spellcheck = en_US
% !TEX TS-program = lualatex
\documentclass{article}
\usepackage[nostamp]{moodle}
```

<sup>&</sup>lt;sup>2</sup> line highlighting is offered only with fvextra or minted loaded.

```
\ifPDFTeX % FOR LATEX and PDFLATEX
 \usepackage[utf8]{inputenc} % necessary
 \usepackage[T1]{fontenc} % necessary
\else % assuming XELATEX or LUALATEX
 \usepackage{fontspec}
\fi
 \end{filecontents*}
 \begin{numerical}[tolerance=0]{Loading a Class}
   Consider the following \LaTeX\ code excerpt.\\
   \inputminted[numbers=left]{latex}{excerpt.tex}
   On which line is the class loaded?
   \item[feedback={
         yes! \inputminted[highlightlines={4}]{latex}{excerpt.tex} }] 4
   \item[feedback={Line 3 is just a comment.},fraction=0] 3
   \item[feedback={Line 5 loads the package \texttt{moodle}},fraction=0] 5
 \end{numerical}
 \begin{multi}[single]{IDE}
   Consider the following \LaTeX\ code excerpt.\\
    \inputminted[numbers=left]{latex}{excerpt.tex}
   Which \TeX\ engine will be used by the IDE for compilation.
   \item[feedback={Have a closer look at line 3}] \texttt{tex}
   \item[feedback={Have a closer look at line 3}] \texttt{latex}
   \item[feedback={Have a closer look at line 3}] \texttt{pdflatex}
   \item[feedback={Have a closer look at line 3}] \texttt{xelatex}
   \item* \texttt{lualatex}
 \end{multi}
\end{quiz}
\end{document}
```

When code decorated with left-side line numbers is placed in question items, the output PDF could show a collision between numbers of the item and the first line. To avoid this, \LVerbatimInput or \BVerbatimInput can be used. Instead, when minted is used, the "left-right" mode can be enforced with the LTEX command:

```
\RecustomVerbatimEnvironment{Verbatim}{LVerbatim}{}
```

When using utilities from fancyvrb, fvextra, or minted, moodle sets framing options for the display of code in the output PDF:

```
\fvset{frame=lines,label={[Beginning of code]End of code}, framesep=3mm,numbersep=9pt}
```

These settings can be overridden using \fvset after the preamble.

## 4 Internationalization

This section is intended for authors of Moodle quizzes writing in one or several languages other than English. It seems reasonable to assume that those users have heard of the packages babel or polyglossia (XaTeX or LuaTeX only), that both aim at enforcing language-related rules to LareX documents.

The contents of the XML file that is generated by moodle depends entirely on the user input and Moodle's XML syntax: there is little room for moodle to internationalize something here. Instead, the focus of this section is the PDF typesetting that is determined by moodle, where some internalization efforts can be of help.

Both babel and polyglossia provide ways of specifiying a language for the document or a part of it. If one of these packages is loaded in the preamble, moodle will automatically load the package translator and rely on it to provide translations of its keys (see Table 10) in different languages, with some knowledge on aliases. The package translations does a very similar job and can be loaded in the preamble to serve, if desired, as a replacement for translator.

Currently, full-support is provided for English, French, German, Italian, and Spanish. Very limited support is provided for Catalan, Croatian, Czech, Danish, Dutch, Estonian, Finnish, Hungarian, Icelandic, Lithuanian, Norsk, Polish, Portuguese, Romanian, Swedish, and Turkish.

Users may define their own translations in the preamble. For instance

```
\label{language name} $$ \ \end{are Translation} {\babel language name} {\True}_{Foo}% $$ \end{are Translation} {\babel language name}_{False}_{Bar}% $$ $$
```

Note that, when the package translations is loaded, \AfterEndPreamble must not be used.

Contributions to improve or broaden the linguistic support are very welcome.

Table 10: moodle's language keys for internationalization of the PDF typesetting.

| Key         | Context                                            |
|-------------|----------------------------------------------------|
| True        | indicates option "True" in a True/False question.  |
| False       | indicates option "False" in a True/False question. |
| cloze       | tag indicating a "cloze" question.                 |
| description | tag indicating a "description" question.           |
| essay       | tag indicating an "essay" question.                |
| matching    | tag indicating a "matching" question.              |
| multi       | tag indicating a "multichoice" question.           |
| numerical   | tag indicating a "numerical" question.             |
| shortanswer | tag indicating a "shortanswer" question.           |

Continued on next page

| Table 10 – Continued from previous page |                                                                                                    |  |
|-----------------------------------------|----------------------------------------------------------------------------------------------------|--|
| Key                                     | Context                                                                                                    |  |
| truefalse                               | tag indicating a "true/false" question.                                                                                       |  |
| Shuffle                                 | tag indicating that options offered will be shuffled in a "multichoice" or "matching" question.                               |  |
| Single                                  | tag indicating that only one option can be selected in a "multichoice" question.                                              |  |
| Multiple                                | tag indicating that several options can be selected in a "multichoice" question.                                              |  |
| marked out of                           | tag indicating the weight of the question (maximum number of points), followed by a number.                                   |  |
| penalty                                 | tag indicating the penalty factor applied for each wrong attempt in adaptive mode.                                            |  |
| tags                                    | indicates the beginning of a tag list characterizing the question.                                                            |  |
| All-or-nothing                          | tag indicating that all correct options must be selected to get credited a good answer.                                       |  |
| Case-Sensitive                          | tag indicating that the case of characters matters for a "Shortanswer" question.                                              |  |
| Case-Insensitive                        | tag indicating that the case of characters does not matter for a "Shortanswer" question.                                      |  |
| Drag and drop                           | tag indicating that a "matching" question relies on the Drag-and-drop plugin.                                                 |  |
| Information for graders                 | indicates the beginning of a paragraph where instructions for the graders of an "essay" question are given.                   |  |
| Response template                       | indicates the beginning of a paragraph where<br>the answer template of an "essay" question is<br>represented.                 |  |
| editor                                  | tag indicating that, for answering an essay question, an editor with HTML support will be proposed.                           |  |
| editorfilepicker                        | tag indicating that, for answering an essay question, an editor with HTML support and a file picker                           |  |
| plain                                   | will be proposed.<br>tag indicating that, for answering an essay ques-<br>tion, an editor with no markup support will be      |  |
|                                         | proposed.                                                                                                    |  |
| monospaced                              | tag indicating that, for answering an essay question, an editor with fixed-width font and no markup support will be proposed. |  |
| noinline                                | tag indicating that, for answering an essay question, a file picker will be proposed.                                         |  |
| Total of marks                          | at the end of the quiz, indicates the sum of the weights of all questions, followed by a colon and a number.                  |  |

## 5 Package Development

## 5.1 Feature Requests, Bug Reports, and Contributions

This package is developed as a collaborative project, currently hosted on the Gitlab server instance <a href="https://framagit.org/mattgk/moodle">https://framagit.org/mattgk/moodle</a>. The project's activity can be monitored there: reported issues, last modifications, ...

Contributions, either bug reports or fixes, are welcome. Users willing to help can either sign-in with an existing GITHUB, GITLAB.COM, or BITBUCKET account or register a new account.

Of course, getting in touch with the package maintainer by email works as well.

The authors have used this package together with a limited number of colleagues for a few semesters of teaching. If other users adopt this package, we fully expect them to find bugs.

When experiencing a problem and before reporting it, please check whether or not something similar has already been filed as an issue here. If the problem appears to be new, please report it by following these steps:

- 1. Prepare a *minimal* working example, i.e. a .tex file shrunk down to the strict minimum (loaded packages, code, ...) while still showing the faulty behavior upon compilation.
- 2. Gather and send the \*.tex, \*.log and \*-moodle.xml files together with an explanation about
  - your local working environment (TEX engine and distribution, platform, external tools used, ...),
  - the version of the Moodle instance you are using (for instance see the file https:// $\langle server-domain \rangle$ /lib/upgrade.txt)
  - · the faulty behavior, and
  - what you expected instead.

## 5.2 Known Limitations

When using with pdfTeX for compilation, moodle supports question contents with ASCII characters only. The use of non-ASCII characters may work in some cases but will most probably yield compilation errors or undesired XML contents.

Instead, moodle will work flawlessly when X<sub>4</sub>T<sub>E</sub>X and LuaT<sub>E</sub>X are used to compile UTF-8 encoded documents.

Table 11 on the next page lists some features supported, limitations, and bugs.

Some features of MOODLE quizzes have not yet been implemented in moodle. Here is a non-exhaustive list.

Table 11: Content enrichment (pictures, equations) support after XML import in MOODLE v3.5.7, depending on the question type.

|                    | XML rendering in |                    |                  |
|--------------------|------------------|--------------------|------------------|
| Question type      | Question         | Answer             | Feedback         |
| Multichoice        | yes              | yes                | yes              |
| Numerical          | yes              | $no^1$             | yes              |
| Short Answer       | yes              | $no^1$             | yes              |
| Matching (std)     | yes              | $no^2$             | $no^3$           |
| Matching (dd)      | yes              | yes <sup>4</sup>   | $no^3$           |
| Essay              | yes              | yes <sup>5,6</sup> | yes <sup>5</sup> |
| True/False         | yes              | no                 | yes              |
| Description        | yes              | Ø                  | yes              |
| Cloze              | yes              | Ø                  | Ø                |
| Numerical          | yes              | $no^1$             | yes              |
| Short Answer       | yes              | $no^1$             | yes <sup>7</sup> |
| Multi (inline)     | yes              | $no^2$             | yes <sup>7</sup> |
| Multi (horizontal) | yes              | yes                | yes              |
| Multi (vertical)   | yes              | yes                | yes              |

- <sup>1</sup> Moodle prompts the student for an answer and then compares it to the solutions provided. This is text-only.
- <sup>2</sup> MOODLE uses a dropdown list to let one choose among the possible answers. This forbids either picture inclusion and Łack rendering.
- <sup>3</sup> Not supported by Moodle (in this context, answerspecific feedback represents lots of possible combinations).
- <sup>4</sup> The drag-and-drop-matching plugin seems broken before version 1.6 20190409. Moodle's xml import fails with a dmlwriteexception when the field content exceeds few hundreds characters. This prevents the inclusion of most base64 images and maybe some complicated equations.
- <sup>5</sup> For this question type and in the context of xML generation, the Answer column represents the "template" while the Feedback column represents the "notes for the grader". Obviously, the grading process is not automatic and there is no answer-specific feedback.
- <sup>6</sup> Picture and ETeX rendering could be done, but only after submission and only if the keyval "response format" is set to "html".
- MOODLE only reveals the feedback when hovering the checkmark or X mark with the mouse.

- Moodle's feature of designating feedback for correct, partially correct, and incorrect answers.
- Hints
- · Units handling in numerical questions

## 5.3 Compatibility

This package has been originally written for and tested with the implementation of Moodle 2.9 run by Moodlerooms for St. Norbert College in January 2016. Since then, it has been successfully combined with Moodle 3.5.

The package option LMS lets you specify the targeted Moodle version and helps ensuring compatibility.

As the ultimate purpose of this package is the generation of XML files, future versions of moodle will attempt to maintain backwards compatibility with earlier versions regarding the XML output, apart from bug fixes. Backwards compatibility of the PDF output is not yet guaranteed, however, in case the author or users discover better ways for the PDF to display the underlying XML data to be proofread.

In other words, compiling your current .tex file with a future version of moodle should produce the same XML file it does now (apart from bug fixes), but it might produce a more informative, and hence different, PDF output.

## 5.4 Unrelated Tip: Quality of Moodle TeX Images

This has nothing to do with moodle, but is a Frequently Asked Question in is own right. On some servers, at least, Moodle's default "TeX Filter" for displaying mathematical notation is of abysmally poor quality, rending mathematics as low-resolution PNG's. One solution that has worked for me is to go to "Course Administration → Filters," turn "TeX Notation" off, but turn "MathJax" on. This forces TeX code to be rendered by MathJax instead of Moodle, producing much higher-quality results.

# Version History

1.0 Matthieu Guerquin-Kern (2023-01-28)

#### Added

- For templating purposes, in draft mode, general TeX code can now be used in items and tolerance key of numerical questions (courtesy of Colin Caprani).
- Support for the quote and quotation environments in the HTML conversion process (courtesy of Gerald Teschl).

- Experimental package option pluginfile mimics the way Moodle embeds pictures in the xml.
- Answer box for Essay questions with handout.
- Key-value package option LMS to target a specific version of Moodle.
- Support for more text mode diacritic and horizontal spacing commands.
- Macros \moodleversion and \moodledate are defined.
- Experimental package option samepage to avoid splitting questions across multiple pages.
- sanction key to set default mark for incorrect answers.
- Started the internationalization of the package based on translator (optionally translations). English, French, German, Italian, and Spanish are fully supported (with help from Jürgen Vollmer for German and Romano Giannetti for Italian and Spanish). Contributions are welcome.
- Warn user of the babel package set for Turkish that using the shorthands will not play well with moodle.
- Support for \i in conversion to HTML.
- svg option support for Windows (courtesy of Wolf Müller).

#### Changed

- In Cloze multi subquestions, the default mode is inline when only one answer is to be selected and vertical when several answers can be selected.
- Single straight quotes (apostrophe) in math mode are passed as-is to the xml (with help from Keno Wehr).
- Empty groups {} in math-mode are passed as-is to the XML (with help from Keno Wehr).
- Inside cloze subquestions, points are forced to the nearest positive integer.
- XML stamp exposes compilation time.
- Labels of proposed answers now following Moodle's convention (1., 2., ...) in the PDF typesetting of multi questions.
- Automatic sanction mechanism for incorrect choices in multi questions with multiple answers allowed. Now applies also inside cloze questions.
- In cloze subquestions, non-integer fractions are rounded.
- Rewording of some indications in the PDF, related to internationalization.
- The answers of matching questions are now converted to HTML (accents and \htmlonly in mind).

#### Removed

• Support for non-ASCII characters abandoned when compiling with *pdflatex*.

#### **Fixed**

- In math-mode, \underline is no longer translated to HTML.
- Preexisting pictures no longer get deleted when including graphics without specifying the extension (courtesy of Colin Caprani).

- In answers of matching questions, some TeX macros will not break compilation. A problem with curly braces persists.
- The cloze subquestions now inherit points set at the higher levels.
- Option single=false now works in Cloze multi questions.
- Undesired trailing spaces are removed from offered answers in matching question.
- Compatibility with siunitx version 3.
- Compatibility with minted starting from 2021/12/24 v2.6.
- Different issues with graphics handling on Windows (magick, del, move,...).
- Symbols < and > are translated to HTML equivalents, also in text-mode.
- Warning german-writing and (Xe|Lua)TEX users about troubles caused by text-mode umlauts.
- In cloze subquestions items and outside math environments, the equal symbol (=) no longer interferes with the Cloze syntax.
- A pagebreak occuring inside cloze shortanswers would reset page numbers.
- The redefinition of the description environment is limited to the scope of the quiz.
- PDF typesetting of matching answers (line breaks, repeated matches).
- Symbols \% found inside math mode are escaped for HTML.
- The fraction keys specified inside cloze questions are forced to integer values as required by Moodle's xml format.
- True/False no longer broken when hyperref is loaded.
- Tolerances in numerical answers now correctly displayed in PDF.
- Warning for users running a too old version of graphics.
- In the code included with verbatim, fancyvrb, or fvextra, characters that matter for HTML are escaped.

#### **0.9** Matthieu Guerquin-Kern (2021-02-07)

#### Added

- Support for all-or-nothing multiple choice questions.
- Support for the ogonek diacritical mark via  $\k{\langle ... \rangle}$ .
- Warn user of the babel package set for a German-related language that using the character " will not play well with moodle.
- Support for babel commands related to German quotes.
- Support for en-dash (-) outside of math mode.
- Support for \% in conversion to HTML.
- Command \htmlonly[]{} to pass html contents directly to the xml file.

#### Changed

• An error is issued when a graphics conversion step fails.

- Irrelevant points are no longer written at the cloze question level in PDF and xML.
- The total number of marks is shown in the PDF at the end of each quiz.
- The tags key can now be used to specify a comma-separated list of tags.

#### **Fixed**

- Answer text of shortanswer questions is converted to HTML.
- Paragraph breaks in multi and essay items no longer break compilation.
- Question text in Essays was not shown in PDF file.
- Commands \textsc, \underline, \url, and \href yielded HTML code with inadequate double quotation marks.
- Broken base 64-encoding pipeline for images under Windows (thanks to Andreas Vohns).
- Repeated single right quotation marks no longer merged in math mode (thanks to Alberto Albano).

#### 0.8 Matthieu Guerquin-Kern (2021-01-04)

#### Added

- Support for inclusion of GIF pictures.
- Added package option svg to avoid the rasterization of vector graphics.
- New macro \setsubcategory to define subcategories, reflected in PDF and XML.
- Package option handout for sharing PDF with students.
- Extensions can be omitted when including pictures.
- Description question type.
- LuaLTEX is now supported (and recommended for UTF-8 coded sources).
- Examples of ways to reproduce the behavior of calculated questions.
- Command to trigger the automatic recording of new commands.
- Mechanism to match fraction key to values accepted by Moodle.
- A fractiontol key to control the tolerance in this mechanism.
- Support for inverted punctuation marks ; and i.
- Support for \\_ and \textbackslash.
- $\bullet$  Support for the wildcard character as an answer in numerical questions.

## Changed

- Template of Essay questions is now shown in PDF.
- The macro \setcategory is reflected by a new section in PDF.
- In matching questions, warnings are raised if the number of items is insufficient.
- Improved display of matching questions in PDF.
- The package iftex is now required.

- An error is thrown when fraction is set to an invalid value.
- In numerical questions, the tolerance can be set in exponent form.
- Nicer PDF rendering of numbers in numerical questions if siunitx is loaded.
- Included PNG and JPEG files are now directly converted to base64.

#### **Fixed**

- TeX's inline math (...) can now contain escaped dollar signs (\\$).
- Closing braces escaped in cloze subquestions outside math environment.
- The scope of the tolerance key is now respected.

## 0.7 Matthieu Guerquin-Kern (2020-09-06)

#### Added

- Support for inclusion of verbatim code.
- Package option tikz.
- Support for \"Y and \"y.
- New commands converted to XML.
- Adding a stamp comment in XML, package option offered to disable this behavior.
- Support for the \tikz command.
- A different directory can be specified for picture inclusion.
- Warn user of the babel package set for French that autospacing must be deactivated.
- Square bracket math delimiters are recognized and converted properly.
- Support of breve and caron diacritical marks.

## Changed

• In multi with multiple answers allowed, choosing all options no longer results in a good grade. An automatic penalty mechanism is introduced. Can be overridden by manually setting fractions.

#### Removed

• Irrelevant penalty tag in cloze subquestions.

#### **Fixed**

- Non-integer fractions can now be specified in cloze subquestions.
- Significantly squeeze PNG images size by skipping ancillary data.
- Enumerate or itemize environment can now be nested in question items.
- Several pictures can be included in a question without being mixed in the XML file.
- Management and rendering of fraction in questions.
- Correctly handling a LATEX command starting the last item of a question.

- Closing braces escaped in cloze subquestions. This allows Lagarance or images to be included.
- Image inclusion with macOS.

## 0.6b Matthieu Guerquin-Kern (2019-11-27)

#### Added

- New package options to set section or subsection at the quiz level.
- True/False question type is now supported.
- Moodle tags can now be specified for questions (and rendered in PDF as well).
- In cloze questions, the multiresponse subquestion type is now supported.

#### Removed

- External dependency on *OpenSSL*.
- Irrelevant tags were written in XML for matching questions.

#### **Fixed**

- TikZ externalization now works when using  $X_{\overline{A}}$ ETeX.
- It is now possible to set points manually among several correct answers in multichoice questions.
- General feedback can now contain backslashes.
- Several quizzes can now be defined in a single source file, each specifying a category for Moodle's question bank.
- Correct encoding information is now written in xML depending on the  $\LaTeX$  compiler used.

## **0.6a** Matthieu Guerquin-Kern (2019-06-21)

#### Added

- XHATEX is now recommended when using UTF-8 encoded sources (support of accents).
- Feedbacks are now displayed in the PDF file produced.
- The *OptiPNG* utility is used to reduce the size of images embedded in the xML file.
- Question options and settings are now displayed in the PDF file
- Supporting more LTEX macros for symbols and accents (mostly diacritical marks and ligatures).
- Introduce shuffle options in cloze-multi subquestions.
- Package option final.

## Changed

• In draft mode, TikZ externalization is no longer triggered.

#### **Fixed**

- In the different question types, the feedback fields are now converted for HTML allowing LTEX equations and images.
- Documentation improvements (limitations and previously undocumented features).

**0.5** Anders O.F. Hendrickson (2016-01-05) — Initial version

# Index

Numbers written in italic refer to the page where the corresponding entry is described; numbers underlined refer to the code line of the definition; numbers in roman refer to the code lines where the entry is used.

| $ \begin{array}{c cccc} & A \\ \text{allornothing (key) [multi]} & & 12 \\ [\text{answer}]: & & \\ & \text{feedback (key)} & & & 8 \\ & & \text{fraction (key)} & & & 7 \\ & & \text{fractiontol (key)} & & & 8 \\ \\ \text{\answer [matching]} & & & 16 \\ \\ \text{attachments} \Box \text{allowed (key) [essay]} & & 15 \\ \\ \text{attachments} \Box \text{required (key) [essay]} & & 15 \\ \\ \end{array} $                                           | shuffle (boolean)       18         single (boolean)       17         usecase (boolean)       18         vertical (key)       17         cloze (env.)       16         D         dd (key) [matching]       16         default ⊔grade (key) [cloze]       17         default ∪grade (key) [question]       7 |
|----------------------------------------------------------------------------------------------------|----------------------------------------------------------------------------------------------------|
| В                                                                                                    | description (env.)                                                                                                    |
| Booleans:                                                                                                    | draft (option) [moodle]                                                                                                    |
| case⊔sensitive [cloze]       18         case⊔sensitive [shortanswer]       13         drag⊔and⊔drop [matching]       16         response⊔required [essay]       14         shuffle [cloze]       18         shuffle [matching]       16         shuffle [multi]       10         single [cloze]       17         single [multi]       10         usecase [cloze]       18         usecase [shortanswer]       13         \BVerbatimInput [fvextra]       30 | E   Lembedaspict [tikz]   28   E   E   Lembedaspict [tikz]   28   E   E   Lembedaspict [tikz]   28   E   E   E   E   E   E   E   E   E                                                                                                    |
| case⊔sensitive (boolean) [cloze] 18                                                                                                    | <pre>[essay]:    attachments    allowed (key) 15</pre>                                                                                                    |
| case⊔sensitive (boolean)                                                                                                    | attachments_required (key) 15                                                                                                    |
| [shortanswer]                                                                                                    | $\tt response\_field\_lines\ (key)\ \dots\ 15$                                                                                                    |
| case⊔sensitive (boolean) 18                                                                                                    | response⊔format (key)                                                                                                    |
| default⊔grade (key)                                                                                                    | template (key)                                                                                                    |
| fraction (key)                                                                                                    | essay (env.)                                                                                                    |
| inline (key)                                                                                                    | F                                                                                                    |
| multiple (key)                                                                                                    | [feedback]:                                                                                                    |
| points (key)                                                                                                    | \htmlonly 27                                                                                                    |

| feedback (key)                                       | feedback                                |
|------------------------------------------------------|-----------------------------------------|
| feedback (key) [answer] 8                            | feedback [answer]                       |
| feedback (key) [question] 8                          | feedback [question] 8                   |
| file (other) [response⊔format] 15                    | fraction [answer] 7                     |
| final (option) [moodle] 6                            | fraction [cloze]                        |
| fraction (key) [answer] 7                            | fraction [item*] 10                     |
| fraction (key) [cloze]                               | fraction [item]                         |
| fraction (key) [item*] 10                            | fractiontol [answer] 8                  |
| fraction (key) [item]                                | height [includegraphics] 27             |
| fractiontol (key) [answer] 8                         | horizontal [cloze]                      |
| [fvextra]:                                           | inline [cloze]                          |
| \BVerbatimInput                                      | multiple [cloze]                        |
| \LVerbatimInput                                      | multiple [multi]                        |
| \VerbatimInput 30                                    | numbering [multi]                       |
| G                                                    | penalty [question] 7                    |
| \ghostscriptcommand [moodle] 29                      | points [cloze]                          |
| \graphicspath [graphicx] 28                          | points [question] 7                     |
| [graphicx]:                                          | ppi [includegraphics] 28                |
| \graphicspath 28                                     | response⊔field⊔lines [essay] 15         |
| \includegraphics                                     | response⊔format [essay] 15              |
| (Includegraphies                                     | sanction [multi]                        |
| Н                                                    | tags 8                                  |
| handout (option) [moodle] 6                          | tags [question] 9                       |
| height (key) [includegraphics] 27                    | tags [quiz]                             |
| horizontal (key) [cloze]                             | template [essay]                        |
| html (other) [response_format] 15                    | tolerance [numerical]                   |
| htmlfile+ (other) [response⊔format] 15               | vertical [cloze]                        |
| \htmlonly [feedback]                                 | width [includegraphics] 27              |
| \htmlregister [moodle] 27                            | L                                       |
|                                                      | LMS (option) [moodle]                   |
| I                                                    | \LVerbatimInput [fvextra] 30            |
| \imagemagickcommand [moodle] 29                      | (Liverbatiminput [Ivextia]              |
| [includegraphics]:                                   | M                                       |
| height (key)                                         | [matching]:                             |
| ppi (key)                                            | \answer 16                              |
| width (key)                                          | dd (key)                                |
| \includegraphics [graphicx] 27                       | drag⊔and⊔drop (boolean) 16              |
| \includegraphics [svg] 30 \includegraphics [tikz] 28 | shuffle (boolean)                       |
| inline (key) [cloze]                                 | matching (env.)                         |
| \inputminted [minted]                                | [minted]:                               |
| [item]:                                              | \inputminted                            |
| fraction (key)                                       | monospaced (other) [response⊔format] 15 |
| [item*]:                                             | [moodle]:                               |
| fraction (key)                                       | draft (option)                          |
| rideoton (key)                                       | final (option) 6                        |
| K                                                    | \ghostscriptcommand 29                  |
| Keys:                                                | handout (option)                        |
| allornothing [multi]                                 | \htmlregister 27                        |
| attachments_allowed [essay] 15                       | \imagemagickcommand 29                  |
| attachments_required [essay] 15                      | LMS (option) 6                          |
| dd [matching]                                        | \moodleregisternewcommands 27           |
| default⊔grade [cloze]                                | \moodleset 7                            |
| default⊔grade [question] 7                           | nostamp (option) 6                      |

| \optipngcommand 29                | P                                                                                        |
|-----------------------------------|------------------------------------------------------------------------------------------|
| samepage (option)                 | \PDFtoSVGcommand [svg]                                                                   |
| section (option)                  | penalty (key) [question] 7                                                               |
| section* (option) 6               | points (key) [cloze]                                                                     |
| \setcategory 7                    | points (key) [question] 7                                                                |
| \setsubcategory 7                 | ppi (key) [includegraphics] 28                                                           |
| subsection (option) 6             |                                                                                          |
| subsection* (option) 6            | Q                                                                                        |
| svg (option)                      | [question]:                                                                              |
| tikz (option) 6, 28               | $default_{\sqcup}grade (key) \dots 7$                                                    |
| \moodleregisternewcommands        | feedback (key)                                                                           |
| [moodle] 27                       | penalty (key)                                                                            |
| \moodleset [moodle] 7             | points (key) 7                                                                           |
| [multi]:                          | tags (key) 9                                                                             |
| allornothing (key)                | [quiz]:                                                                                  |
| multiple (key)                    | tags (key) 9                                                                             |
| numbering (key) 10                | quiz (env.)                                                                              |
| sanction (key)                    | R                                                                                        |
| shuffle (boolean)                 | [randomlist]:                                                                            |
| single (boolean) 10               | \RLsetrandomseed                                                                         |
| multi (env.)                      | response⊔field⊔lines (key) [essay] . 15                                                  |
| multiple (key) [cloze]            | [response_format]:                                                                       |
| <pre>multiple (key) [multi]</pre> | file (other)                                                                             |
|                                   | html (other)                                                                             |
| N                                 | htmlfile+ (other)                                                                        |
| nostamp (option) [moodle] 6       | monospaced (other)                                                                       |
| numbering (key) [multi]           | text (other)                                                                             |
| [numerical]:                      | response⊔format (key) [essay] 15                                                         |
| tolerance (key) 12                | response_required (boolean) [essay] . 14                                                 |
| numerical (env.) 12, 17           | \RLsetrandomseed [randomlist] 6                                                          |
| 0                                 |                                                                                          |
| Options:                          | S                                                                                        |
| draft [moodle] 6                  | samepage (option) [moodle] 6                                                             |
| final [moodle] 6                  | sanction (key) [multi]                                                                   |
| handout [moodle]                  | section (option) [moodle] 6                                                              |
| LMS [moodle]                      | section* (option) [moodle] 6                                                             |
| nostamp [moodle] 6                | \setcategory [moodle] 7                                                                  |
| samepage [moodle]                 | \setsubcategory [moodle] 7                                                               |
| section [moodle]                  | [shortanswer]:                                                                           |
| section* [moodle] 6               | case_sensitive (boolean)                                                                 |
| subsection [moodle]6              | usecase (boolean)                                                                        |
| subsection* [moodle] 6            | shortanswer (env.)         13, 17           shuffle (boolean)         [cloze]         18 |
| svg [moodle]                      | shuffle (boolean) [matching] 16                                                          |
| tikz [moodle]                     | shuffle (boolean) [multi]                                                                |
| \optipngcommand [moodle]29        | single (boolean) [cloze]                                                                 |
| \optiSVGcommand [svg]             | single (boolean) [multi]                                                                 |
| Other:                            | subsection (option) [moodle] 6                                                           |
| file [response⊔format] 15         | subsection* (option) [moodle] 6                                                          |
| html [response_format]15          | [svg]:                                                                                   |
| htmlfile+ [response_format] 15    | \includegraphics30                                                                       |
| monospaced [response_format] 15   | \optiSVGcommand30                                                                        |
|                                   |                                                                                          |

| \SVGtoPDFcommand30                | truefalse (env.) 9                 |
|-----------------------------------|------------------------------------|
| svg (option) [moodle]             |                                    |
| \SVGtoPDFcommand [svg]            | U                                  |
|                                   | usecase (boolean) [cloze]          |
| T                                 | usecase (boolean) [shortanswer] 13 |
| tags (key)                        |                                    |
| tags (key) [question] 9           | V                                  |
| tags (key) [quiz]9                | <pre>[verbatim]:</pre>             |
| template (key) [essay]            | \verbatiminput                     |
| text (other) [response⊔format] 15 | \VerbatimInput [fvextra] 30        |
| [tikz]:                           | \verbatiminput [verbatim] 30       |
| \embedaspict 28                   | vertical (key) [cloze]             |
| \includegraphics                  |                                    |
| tikz (option) [moodle] 6, 28      | W                                  |
| tolerance (key) [numerical] 12    | width (key) [includegraphics] 27   |